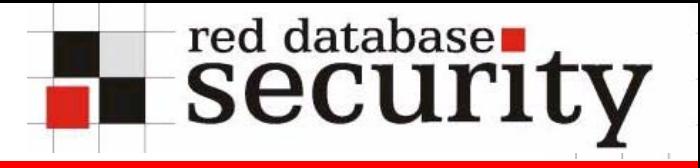

## Hardening Oracle Application Server 9*i* Rel1, 9i Rel.2 and 10 *g*

Alexander Kornbrust 10-Nov-2004

**Red-Database-Security Alexander Kornbrust, 10-11-2004 11:00 11:00 11:00 11:00 11:00 11:00 11:00 11:00 11:00 11:00 11:00 11:00 11:00 11:00 11:00 11:00 11:00 11:00 11:00 11:00 11:00 11:00 11:00 11:00 11:00 11:00 11:00 11:00** 

**TOC:**

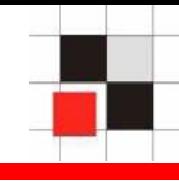

- **1.Introduction**
- **2. Hardening Operating System**
- **3. Application Architecture**
- **4. Patching**
- **5. Infrastructure Database**
- **6. Apache**
- **7.Webcache**
- **8. Forms**
- **9. Reports**

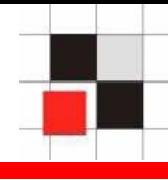

- **Why should you protect your application**   $\mathcal{L}^{\text{max}}$ **server?**
- **Because...**
	- **Security is necessary on all layers of an application (OS, DB, iAS, application and client)**
	- **A hardened application server needs**   $\mathbf{r}$ **less security patches**
	- **Higher availability and lesser costs**  $\mathcal{L}_{\mathcal{A}}$

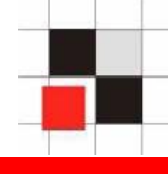

- **Apply latest Operating System patches**
- **Deactivate not used or insecure services (R\*-services, FTP, Telnet, …)**
- **Delete examples and demo applications**  $\mathcal{L}^{\mathcal{L}}$
- **Remove not needed accounts and unneeded code**
- **Choose secure passwords for OS**   $\mathcal{L}_{\text{max}}$ **accounts**
- **Never use xhost+** $\mathcal{L}^{\text{max}}_{\text{max}}$

**Application Architecture**

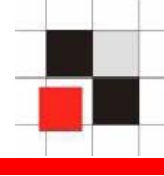

**Die Installation des Application Servers sollte der Architektur der Anwendung angepasst werden**

- **Typical questions before installation**
	- **Use Infrastructure database Yes / No**
	- **SSO Yes / No** $\mathcal{L}_{\mathcal{A}}$
	- **Upload of files necessary**  $\mathcal{L}_{\mathcal{A}}$
	- **Used components**   $\mathcal{L}_{\mathcal{A}}$ **(Forms/Reports/Discoverer/…)**

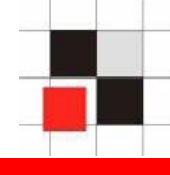

#### **Some hints**

- $\bullet$  **Do not use the infrastructure database if possible. Some components (Reports Server) are less secure without SSO.**
- $\bullet$  **Never upload files (e.g. via Webdav or Webutil) to the middle tier, if you are using Forms and Reports**
- $\bullet$  **Install and use minimal number of components**

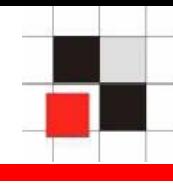

- **Correct patching of iAS is the basis of a secure system**
- **Details available in Metalink-Note 179240.1 [1.0.2.2.x], 215882.1 [9.0.x])**
	- **Infrastructure-Database / OID** $\mathbf{r}$
	- **iAS Infrastructure** $\mathbf{r}$
	- **iAS HomeContract Contract**
	- **Jinitiator**  $\blacksquare$
	- **Webutil**  $\mathcal{L}_{\mathcal{A}}$
	- **Security Patches Oracle** $\blacksquare$

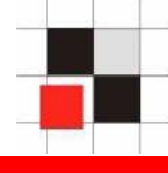

- **Change default passwords (Scott, ODS, …)**
- **Secure TNS Listener**
	- **Set TNS\_ADMIN\_RESTRICTION S and listener password**
	- **Use IP Restriction if possible**
	- **Remove Extproc**
- **Remove PUBLIC-grants from powerful DB**   $\mathcal{L}_{\text{max}}$ **objects (utl\_\*, dbms\_lob, …)**

#### **Apache**

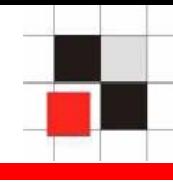

- **Deactivate not needed modules**
- **Remove not needed Apache directives**
- **Protect administrative URLs via URL-Rewrite**
- **Use Log-files and check them on a regular**   $\mathbf{r}$ **basis**
- **Remove Apache banner The Contract State**
- **Replace standard error pages**
- **Remove demo applicationsThe State**

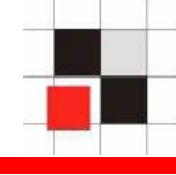

- **oracle\_apache.conf Deactivate not needed components (e.g. oradav, xml, aq, …)**
- **httpd.conf Harden Configuration (deactivate server-status, activate UseWebcacheIP, modify ServerSignature & ServerTokens)**
- **mod\_oc4j.conf Deactivate / remove demo applications (e.g. j2ee, repdemo, …)**

#### **Webcache**

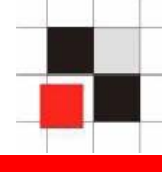

## **Usage of Webcache could cause problems with allow/deny directives**

<Location /server-status>SetHandler server-statusOrder deny,allow Deny from all Allow from localhost</Location>

- **http://ias/server-status/ is not available via Apache, but accessible via Webcache**
- **Set value UseWebCacheIp On in httpd.conf to solve this problem**

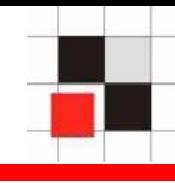

**Hardening Oracle Forms**

- $\bullet$ **Stop SQL Injection**
- $\bullet$  **Redirect TMP/TEMP/TMP\_DIR to a secure directory because Forms stores sometimes unencrypted table data in the temp directory. (iAS default: \tmp, readable for everyone)**
- $\bullet$ **Use the latest version of Jinitiator**

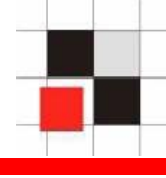

- **Enter-Query-Mode allows to modify Forms queries**
- **Every user can change the where clause with the special characters :, & and #**
- **Depending on the implementation of the Forms application, it is possible to circumvent the authorization concept**
- **Transfer of sensitive data to an external site via utl\_http possible**

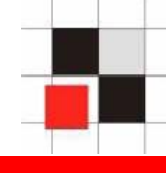

#### **Enter-Query-Modus** $\mathcal{L}_{\mathcal{A}}$

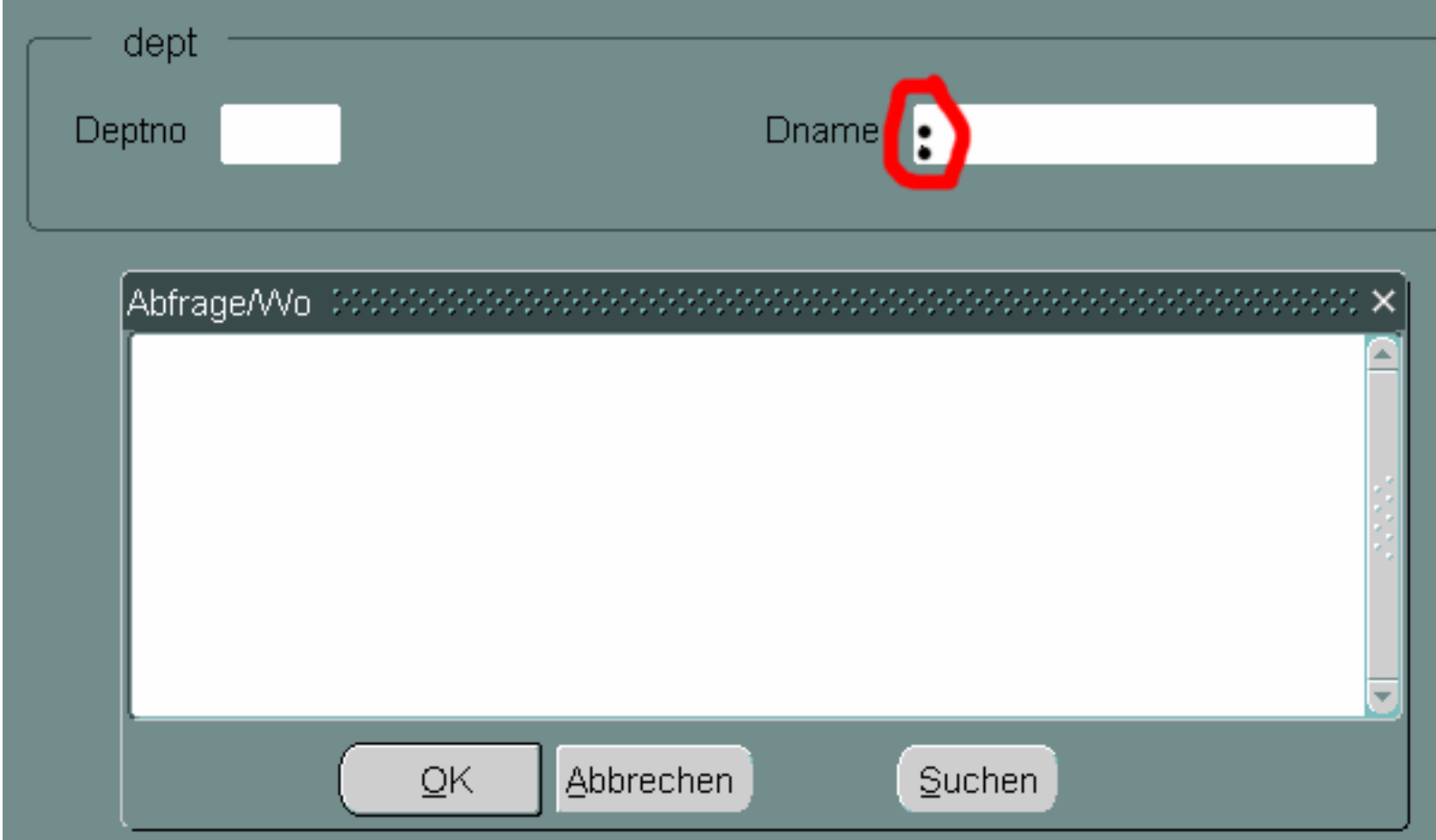

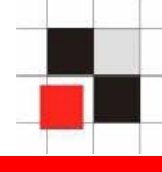

#### **Enter-Query-Modus** $\mathcal{L}_{\mathcal{A}}$

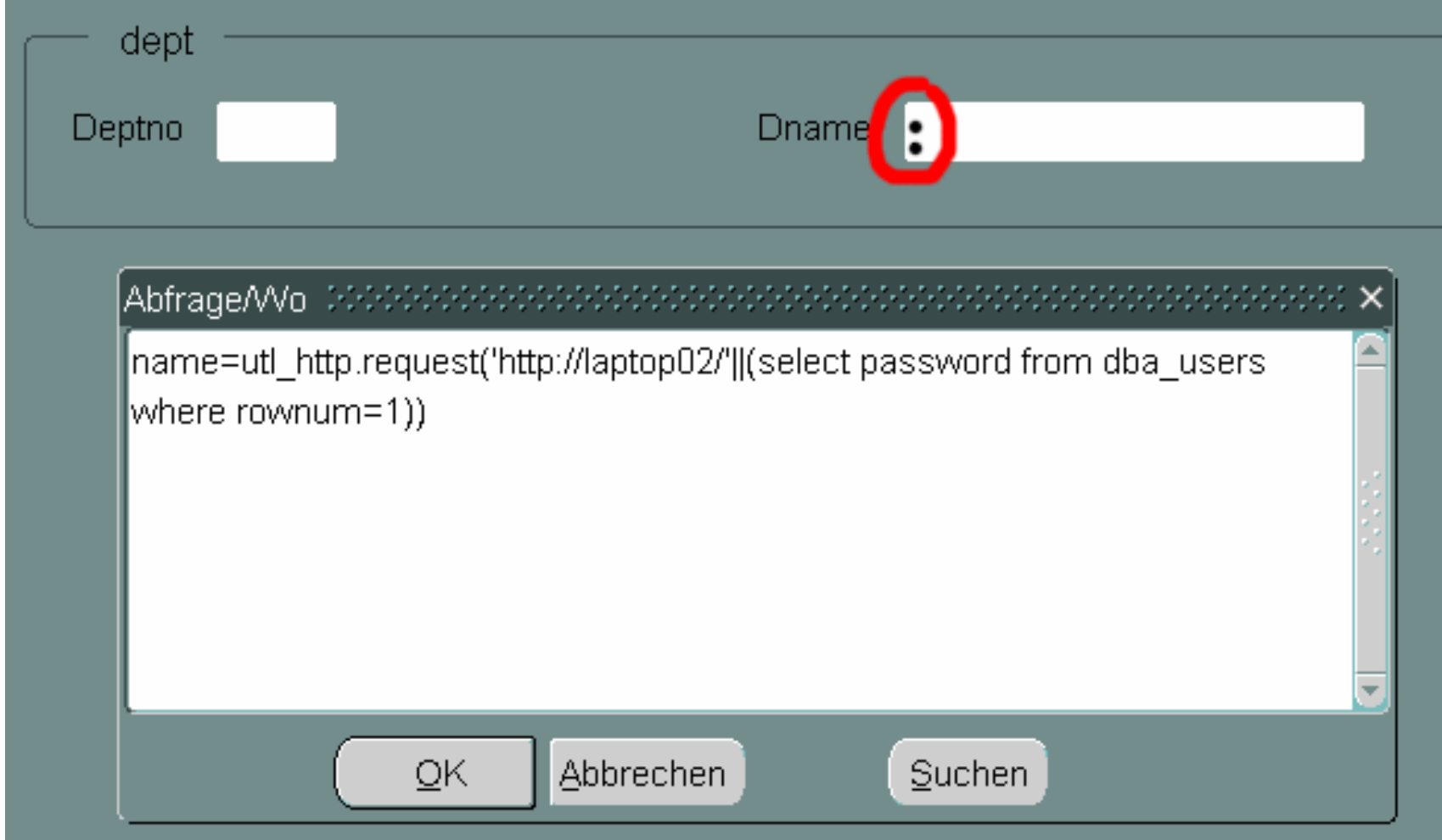

#### **Red-Database-Security** Alexander Kornbrust, 10-11-2004 **15** Alexander Kornbrust, 10-11-2004

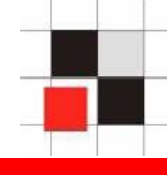

### **Send the SYS-Hashkeys to the webserver of the hacker**

Excerpt from the Apache error\_log

[Sun Oct 17] [error] [client 192.168.120.254] [ecid: 3093883128448,1] File does not exist: c:/oracle/orafr/apache/apache/htdocs/**af8c688c9aabab74**

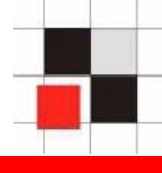

**Set the environment variable FORMS**xx**\_RESTRICT\_ENTER\_QUERY=true**

**(60 for Forms 6i and 90 for Forms9i/10g)**

**Disabled the usage of the Query/Where-Option**

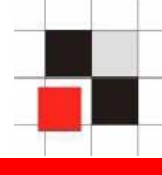

- **Deactivate Query/Where via Pre-Query-Trigger**  (Metalink Doc.id: 163305.1)
- **Keep in mind that the Metalink-Note is incomplete. A check for % and # is missing.**

#### **Pre-Query-Trigger**

```
:GLOBAL.pre := 'pq';
IF (instr(:dname,':') > 0) OR (instr(:dname,'&') > 0) OR (instr(:dname,'#') > 0) 
then :dname := Null; 
end if;
IF (instr(: deptno,':') > 0) OR (instr(:dname,'&') > 0) OR (instr(:dname,'#') > 0) 
then : deptno := Null:
end if;
```
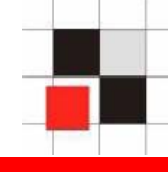

**Hardening Oracle Reports**

- $\bullet$ **Used Reports mode (with/without Portal)**
- $\bullet$ **Secure cgicmd.dat**
- $\bullet$ **Protect environment settings**
- $\bullet$ **Protect getobjid / showjobs**
- $\bullet$ **Protect sensitive URLs with URL-Rewrite**
- $\bullet$ **Google Hacking**

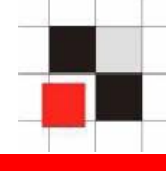

### **Reports-URLs with sensitive content**

- $\bullet$ **<http://ias/reports/rwservlet/showenv>**
- $\bullet$ **<http://ias/reports/rwservlet/showmap>**
- $\bullet$ **<http://ias/reports/rwservlet/showjobs>**
- $\bullet$  **[http://ias/reports/rwservlet/getjobid7?server=](http://ias/reports/rwservlet/getjobid7?server=myrep) [myrep](http://ias/reports/rwservlet/getjobid7?server=myrep)**

### **Reports – Sensitive URL - showenv**

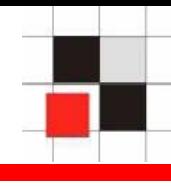

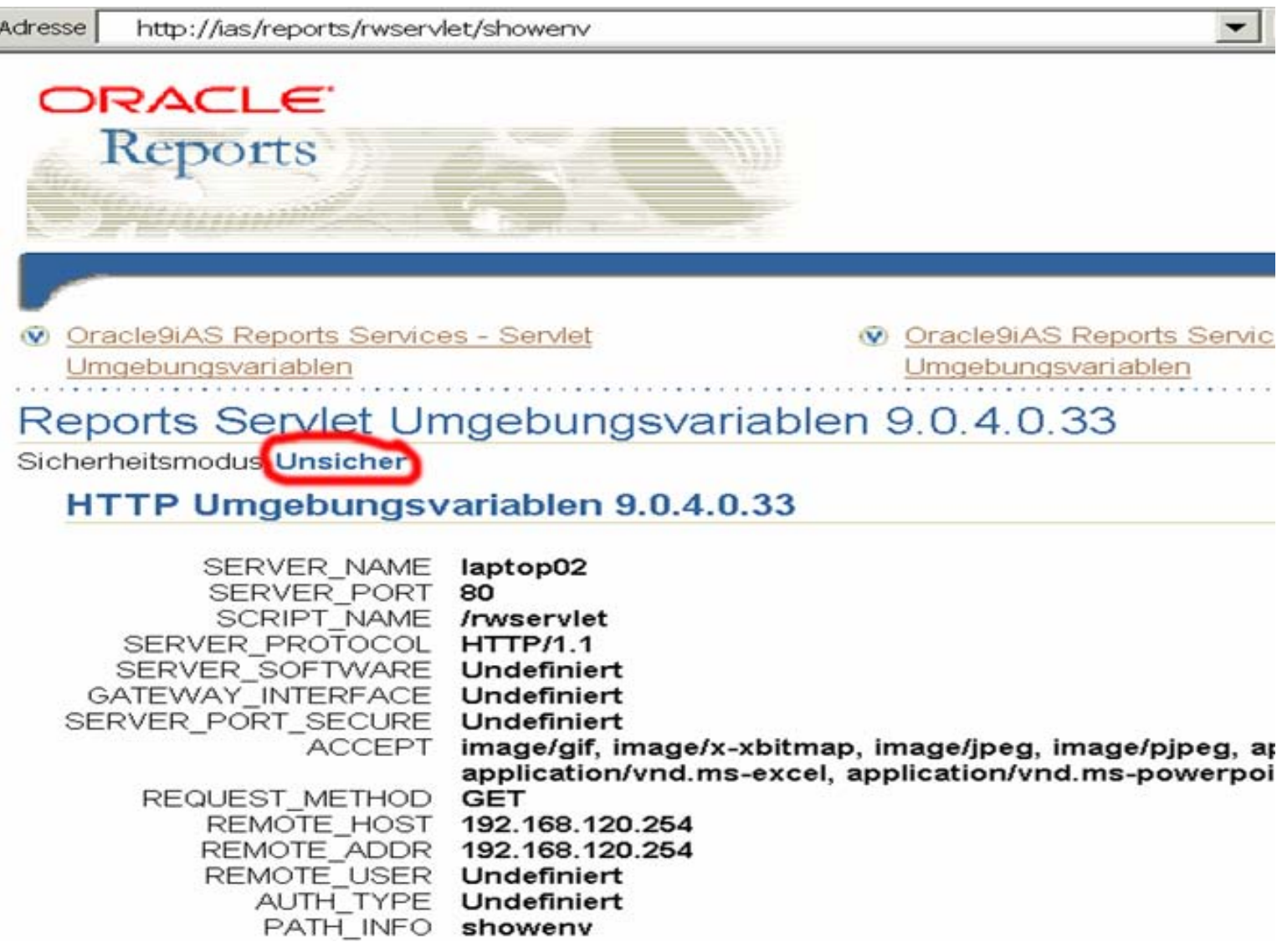

## **Reports - Sensitive URL - showmap**

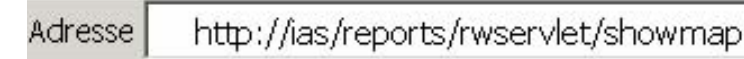

Wechseln zu Links

#### ORACLE

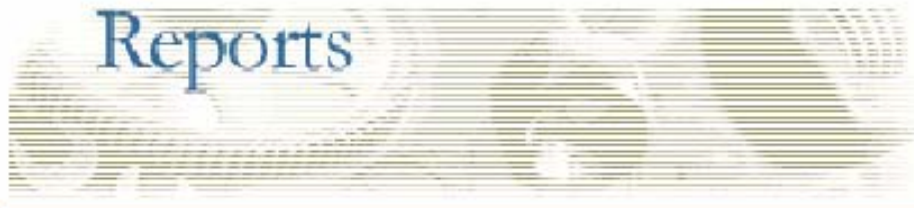

#### Geparste Einträge für Map-Datei

## Reports Servlet-Tastenzuordnung

#### Sicherheitsmodus Unsicher

Name von Zuordnungsdatei : C:\oracle\orafr\reports\conf\cgicmd.dat

Zuordnungsdatei wurde gefunden.

#### **Original-Map-Datei**

prod rep1: userid=myapp1/another 1pw@proddb.domain.com %\*

prod rep2: userid=myapp2/good!password1@salesprod.domain.com %\*

### **Reports - Sensitive URL - showjobs**

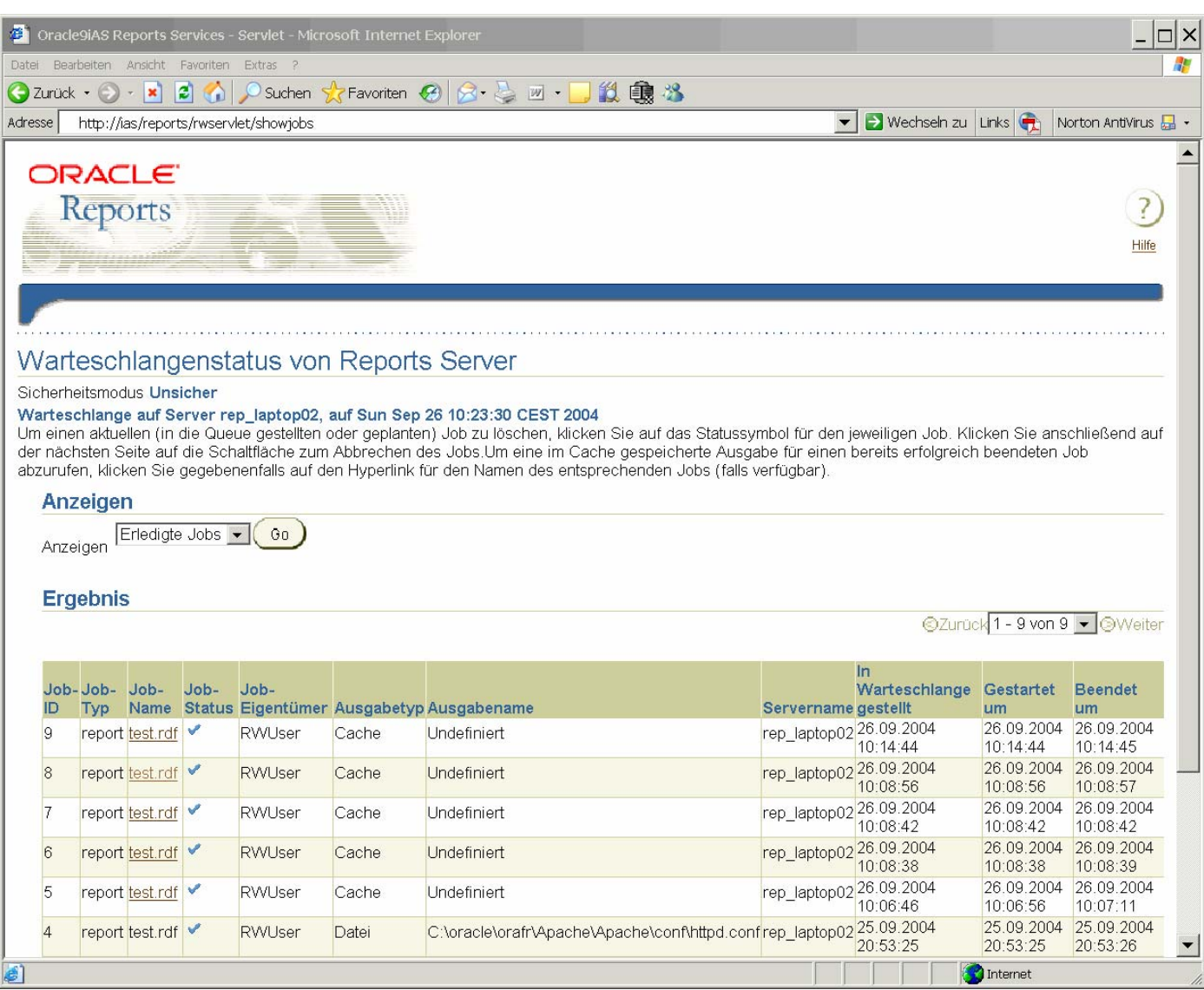

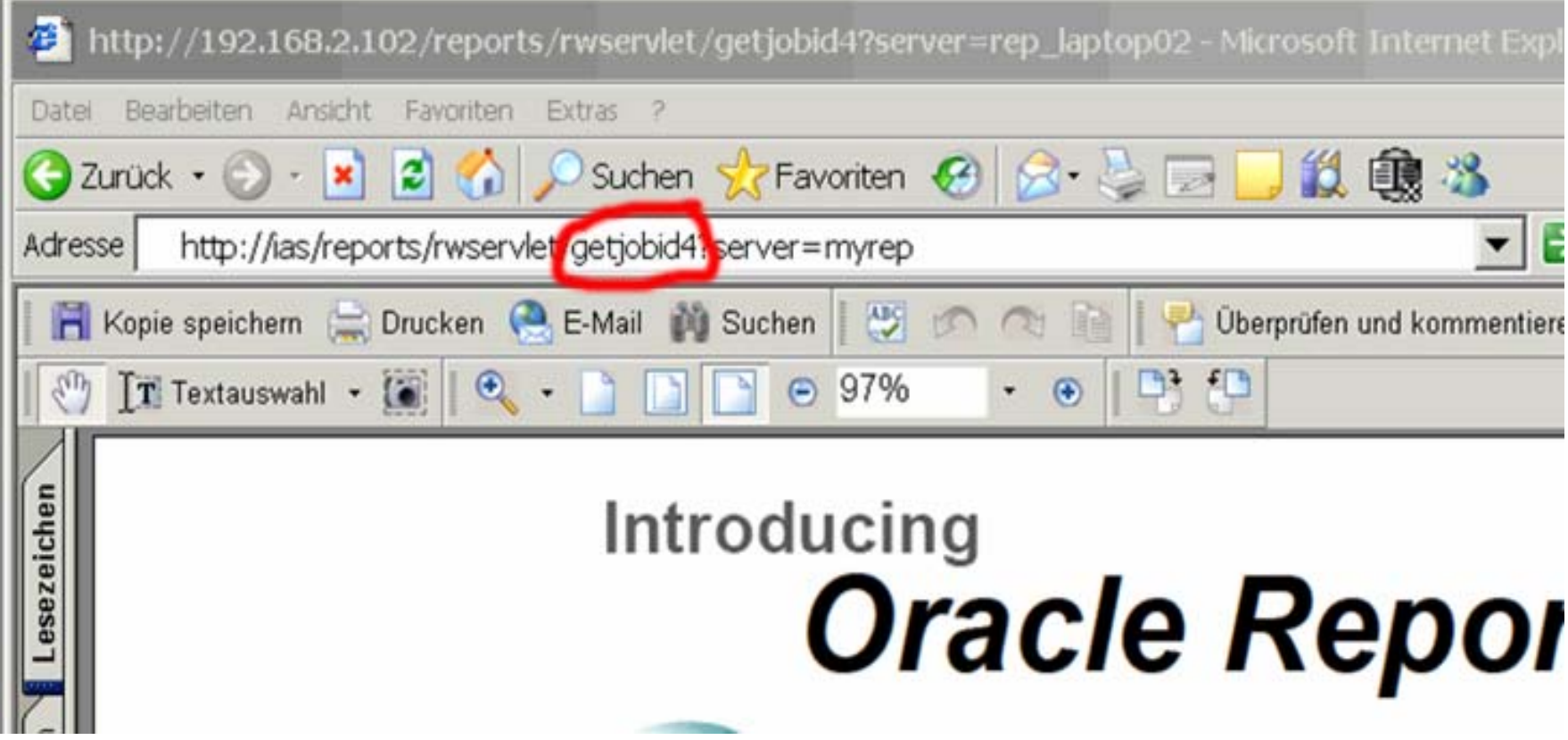

### **Protect sensitive URLs**

#### **Set environment variable** $\blacksquare$ **REPORTS**xx**\_CGINODIAG=No (Test your application for side effects of this setting xx= 60 for Forms 6i and 90 for 9i/10g)**

and/or

#### **Block these URLs with URL-Rewrite** $\blacksquare$

RewriteEngine on

RewriteRule ^/reports/rwservlet/showenv(.\*)\$ /forbidden.htm [R] [NV]

### **Google-Search for vulnerable Reports Server**

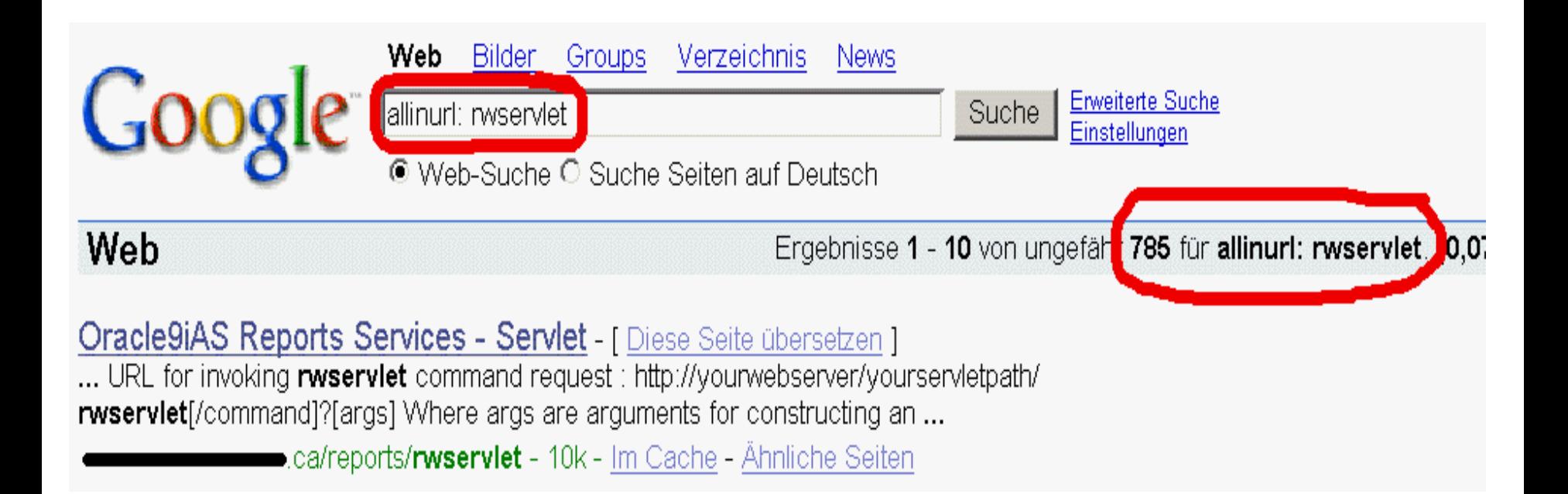

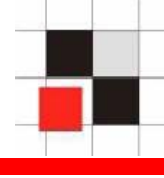

## **Show sensitive content if default Reports server is in use.**

#### **Show environment**

<http://server/reports/rwservlet/showenv>

#### **Show content of cgicmd.dat**

<http://server/reports/rwservlet/showmap>

#### **Show jobs**

<http://server/reports/rwservlet/showjobs>

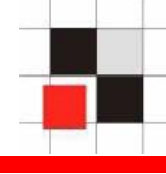

## **Falls kein Default-Server gesetzt ist, lässt sich dieser sehr einfach herausfinden**

**Paramform an einen bestehenden Report anhängen**  $\mathcal{L}_{\text{max}}$ 

http://server/reports/rwservlet?business.rdf+2004+0+HTML+c ache+paramform=yes

**Reportsserver generiert eine HTML-Parameterform-Seite,**   $\mathcal{L}_{\mathcal{A}}$ **deren HTML-Source folgende Zeile enthält**

<base href="http://server/servlet/RWServlet/ getfile/**rep90\_srvr2**/187/35152194.htm">

#### **cgicmd.dat anzeigen klappt nun**

http://server/servlet/RWServlet/showmap?server=rep90\_srvr2

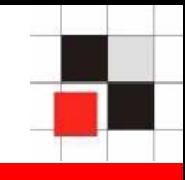

# **Oracle Security Alerts**

**[http://www.oracle.com/technology/deploy/security/alerts](http://www.oracle.com/technology/deploy/security/alerts.htm) [.htm](http://www.oracle.com/technology/deploy/security/alerts.htm)**

**Large list with Oracle security related documents (DB, iAS & Development)**

**<http://www.petefinnigan.com/orasec.htm>**

**SANS Step-by-Step Guides [http://www.sans.com](http://www.sans.com/)**

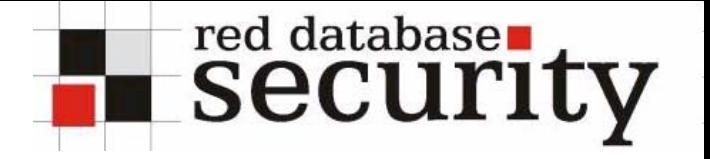

#### **Contact:**

### **Red-Database-Security GmbH Bliesstraße 1666538 Neunkirchen**

### **Telefon: +49 (0)6821 – 95 17 637 Fax: +49 (0)6821 – 91 27 354 E-Mail: info at red-database-security.com**